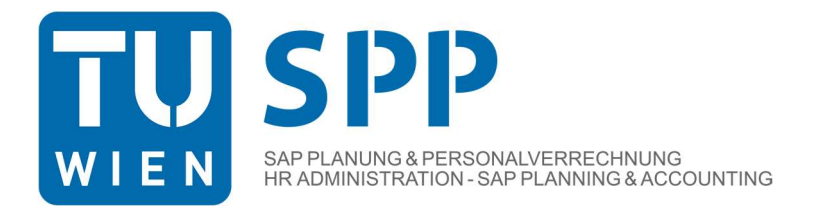

## Abfrage des monatlichen Entgeltbelegs und des Jahreslohnzettels L16

## Abfrage in SAP Services

Loggen sie sich via https://sap.tuwien.ac.at/ in SAP Services ein und rufen sie anschließend die Kachel "Personal" gefolgt von "Entgelt" auf.

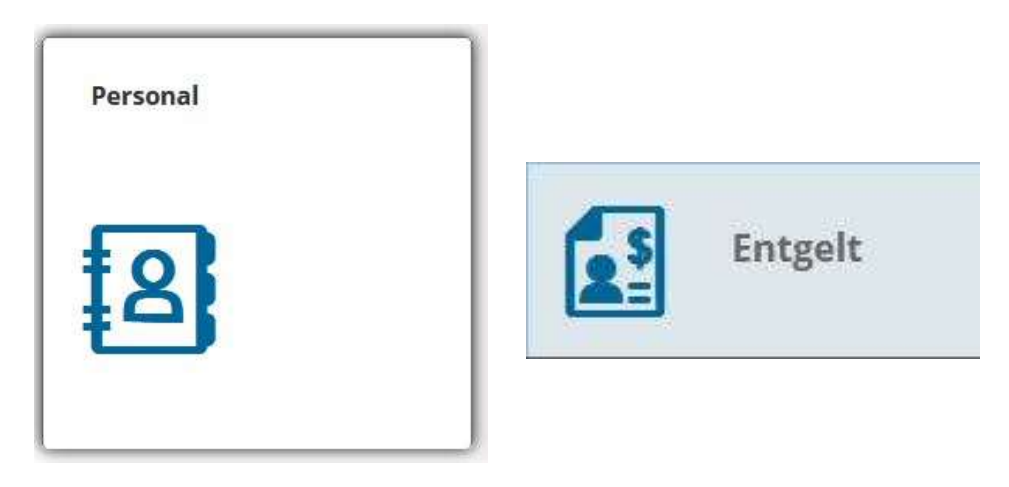

Hier haben Vertragsbedienstete und kollektivvertraglich Angestellte die Möglichkeit sowohl den letztgültigen Jahreslohnzettel, wie auch ihre Entgeltbelege abzurufen. Beamt innen erhalten den Beleg über TISS, den Jahreslohnzettel ausschließlich über PortalAustria.

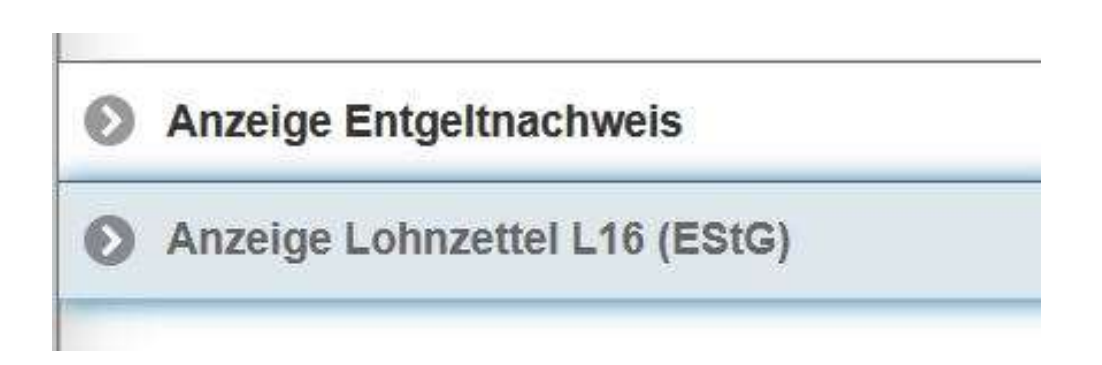

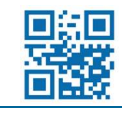

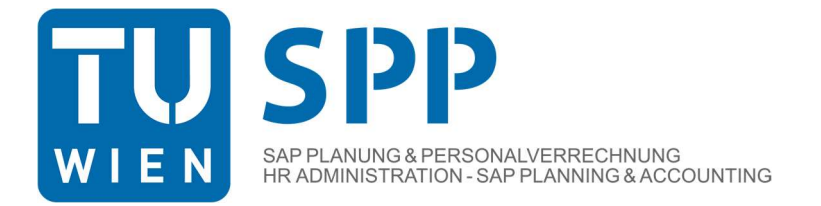

## Abfrage in TISS (nur Entgeltbeleg)

Loggen sie sich via https://tiss.tuwien.ac.at/ in TISS ein und wählen sie im Bereich "Organisation" den gewünschten Entgeltbeleg aus.

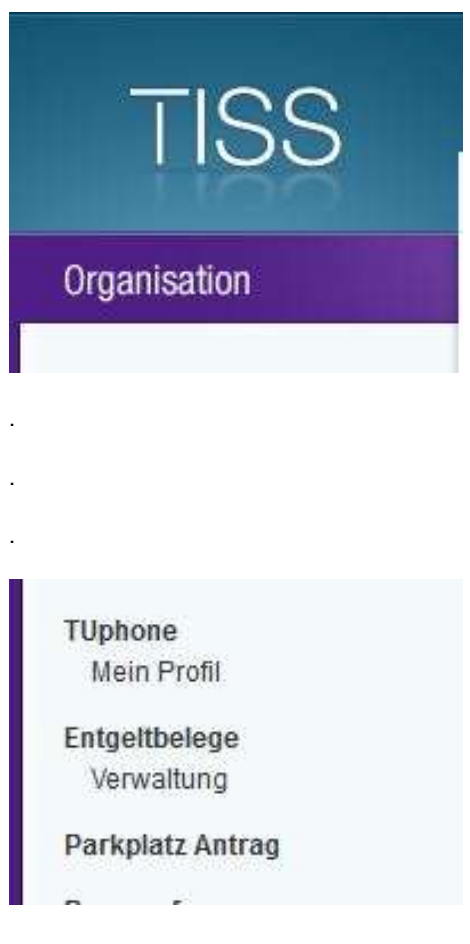

Sollten Sie Fragen oder keinen Zugriff auf die gewünschten Dokumente haben, können Sie sich gerne per Mail unter personalverrechnung@tuwien.ac.at oder telefonisch an das Team der Personalverrechnung wenden.

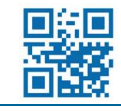

Stand: 09/2021